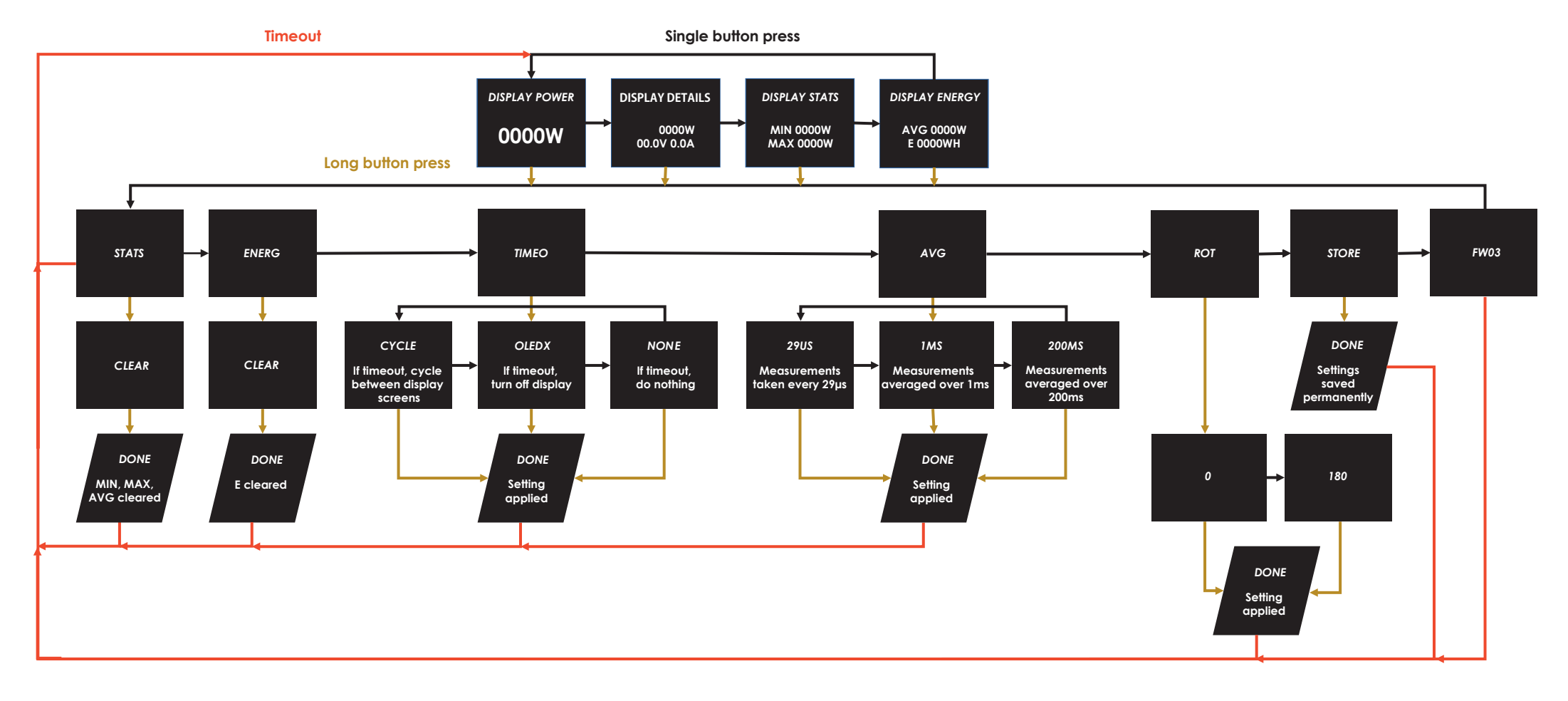

# **Flussdiagramm WireView Firmware-Version: FW03**

Nach der Installation des WireView GPU können die angezeigten Werte im Display umgeschaltet werden. Hierfür wird im Betrieb der Knopf auf der rechten Seite des WireView GPU gedrückt.

- DISPLAY POWER: Anzeige der aktuellen Leistungsaufnahme in Watt [W]
- DISPLAY DETAILS: Aktuelle Leistungsaufnahme in Watt [W], aktuelle Spannung in Volt [V], aktueller
- $\Box$  DISPLAY STATS: Minimale und maximale Leistungsaufnahme in Watt [W]
- DISPLAY ENERGY: Durchschnittlicher Stromverbrauch [AVG W] und Stromverbrauch insgesamt [E]

## **Mit einem kurzen Knopfdruck wird zwischen den vier Anzeige-Modi durchgeschaltet:**

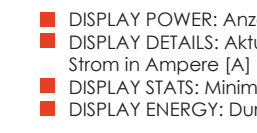

### **Mit einem langen Knopfdruck in einer der vier Anzeige-Modi gelangt man jeweils in das Menü, in dem folgende Punkte zur Auswahl stehen:**

STATS: Hier können der MIN- und MAX-Wert in der DISPLAY STATS-Anzeige zurückgesetzt werden. ENERG: Der unter DISPLAY ENERGY angezeigte, insgesamte Stromverbrauch kann hier zurückgesetzt

- STATS: Mit langem Knopfdruck wechselt man zur Anzeige "CLEAR". Diese wird mit einem langen Knopfdruck bestätigt und die Werte werden zurückgesetzt.
- ENERG: Mit langem Knopfdruck wechselt man zur Anzeige "CLEAR". Diese wird mit einem langen Knopfdruck bestätigt und die Werte werden zurückgesetzt.
- TIMEO: Mit langem Knopfdruck wechselt man zur Anzeige "OLEDX". Mit kurzem Knopfdruck kann auf "CYCLE", NONE" oder zurück zu "OLEDX" gewechselt werden. Mit einem langen Knopfdruck wird die jeweilige Auswahl bestätigt.
- AVG: Mit langem Knopfdruck wechselt man zur Anzeige "1MS". ". Dieser voreingestellte Wert kann mit kurzen Knopfdrücken auf "29US" oder "200MS" geändert werden. Mit einem langen Knopfdruck wird
- werden.
- oder OLEDX gestellt werden.
- 
- bestätigt.

- TIMEO: Hier kann das Verhalten für den Timeout im Anzeigemodus eingestellt werden. Voreingestellt ist ab Werk "NONE", bei dem der ausgewählte Anzeigemodus dauerhaft angezeigt wird. Ist "CYCLE" aktiviert, schaltet das Display automatisch durch den Anzeigemodus, während "OLEDX" das Display nach einer Minute ausschaltet. Zum erneuten Aktivieren des Displays den Button drücken. Hinweis: Die Timeout-Funktion soll das OLED-Display vor "Burn-in" schützen. Timeout sollte auf CYCLE
- AVG: An dieser Stelle kann der Messzyklus für die Ermittlung des unter DISPLAY ENERGY angezeigten durchschnittlichen Stromverbrauchs geändert werden. Zur Auswahl stehen Abtastraten der Messun gen (Samplingrate) in den Abständen von 29US (29µs), 1MS (1 ms) und 200MS (200 ms). Die gemesse
	- nen Werte werden gemittelt über 60 Sekunden angezeigt.
- ROT: Hier wird die Ausrichtung der Anzeige eingestellt. Per langem Knopfdruck kommt man zur Auswahl zwischen "0" und "180". "0" bedeutet normale Ausrichtung der OLED-Anzeige. Mit kurzem Knopfdruck wird die Anzeige um 180 Grad gedreht. Mit langem Knopfdruck wird die Auswahl
- STORE: Änderungen an den Einstellungen werden hier dauerhaft gespeichert. FW##: Hier wird die aktuelle Firmware-Version auf dem WireView angezeigt.

## **Das Ändern der Einstellungen erfolgt in den einzelnen Untermenüs wie folgt:**

die Auswahl bestätigt

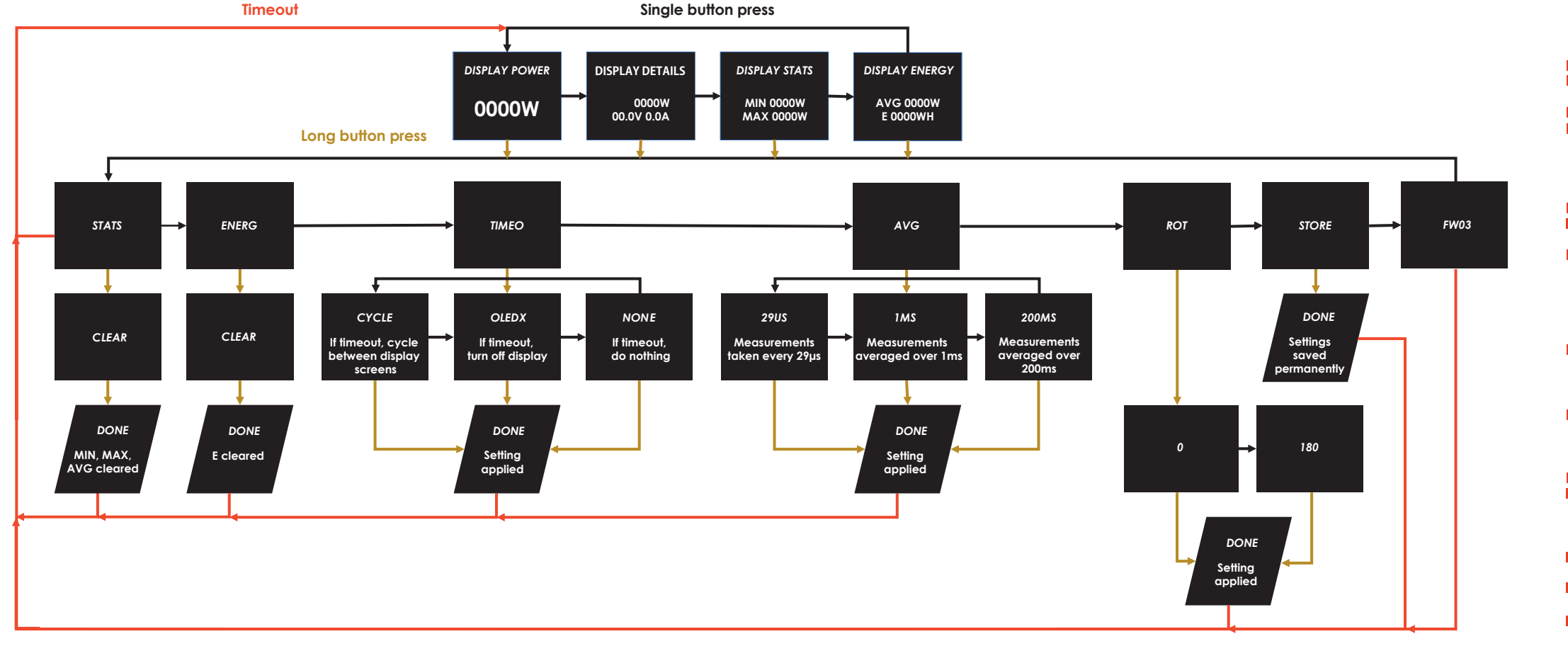

# **WireView Menu System Firmware-Version: FW03**

After installing the WireView GPU, the values shown in the display can be switched. For this purpose, the button on the right side of the WireView GPU is pressed during operation.

DISPLAY POWER: Display of the current Power Consumption in watts [W]

**DISPLAY DETAILS: Current Power Consumption in watts [W], current Voltage in volts [V], current Current** 

**D** DISPLAY STATS: Minimum and maximum Power Consumption in watts [W]

**DISPLAY ENERGY: Average Power Consumption [AVG W] and total Power Consumption [E]** 

## **Pressing the button briefly switches between the four display modes:**

**ENERG: The total Power Consumption displayed under DISPLAY ENERGY can be reset here.** TIMEO: The behavior for the timeout in display mode can be set here. The factory default setting is  $\blacksquare$  "NONE", in which the selected display mode is permanently displayed. If "CYCLE" is activated, the display automatically switches through the display mode, while "OLEDX" switches the display off after one minute. Press the button to reactivate the display.

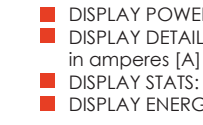

- 
- 
- 

AVG: At this point, the measurement cycle for determining the average power consumption displayed under DISPLAY ENERGY can be changed. The sampling rates of the measurements at intervals of 29US (29µs), 1MS (1 ms) and 200MS (200 ms) can be selected. The measured values are displayed averaged over 60 seconds.

### **A long press of the button in one of the four display modes takes you to the menu, in which the following items are available for selection:**

STATS: Here, the MIN and MAX values in the DISPLAY STATS display can be reset.

STATS: A long press on the button switches to the "CLEAR" display. This is confirmed with a long press of the button and the values are reset.

**TIMEO:** Press and hold the button to switch to the "OLEDX" display. A short press of the button switches to "CYCLE", NONE" or back to "OLEDX". A long press of the button confirms the respective selection.

AVG: Mit langem Knopfdruck wechselt man zur Anzeige "1MS". ". Dieser voreingestellte Wert kann mit kurzen Knopfdrücken auf "29US" oder "200MS" geändert werden. Mit einem langen Knopfdruck wird

Note: The timeout function is intended to protect the OLED display from "burn-in". Timeout should be set to CYCLE or OLEDX.

ROT: The orientation of the display is set here. Press and hold the button to select between "0" and "180". "0" means normal orientation of the OLED display. A short press of the button rotates the display by 180 degrees. Press and hold the button to confirm the selection.

STORE: Changes to the settings are permanently stored here.

 $\blacksquare$  FW##: The current firmware version on the WireView is displayed here.

## **Changing the settings in the individual submenus is done as follows:**

ENERG: Press and hold the button to switch to the "CLEAR" display. This is confirmed with a long press of the button and the values are reset.

- 
- die Auswahl bestätigt

**Timeou t**

**S ing l e button p r e s s**

**AFFICHER LA CONSOMMATION : Affichage de la consommation électrique actuelle en watts [W] DISPLAY DETAILS (AFFICHAGE DES INFORMATIONS) Consommation électrique en watts [W], courant** Tension en volts [V], courant Courant en ampères [A]

# **Guide des menus du WireView Version du firmware (micrologiciel) : FW03**

DISPLAYS STATS (AFFICHAGE DES STATS) Consommation électrique minimale et maximale en watts [W] DISPLAY ENERGY (AFFICHAGE DE L'ÉNERGIE) : Consommation électrique moyenne [AVG W] et consommation électrique totale [E]

Après l'installation du WireView GPU, les valeurs affichées peuvent être modifiées. Il suffit pour cela d'appuyer sur le bouton situé sur le côté droit du WireView GPU pendant l'utilisation de l'appareil.

## **Une brève pression sur la touche permet de passer d'un mode d'affichage à l'autre :**

**T** TIMEO : Le comportement du délai d'attente pour l'affichage peut être défini ici. Le réglage par défaut est « NONE » (AUCUN), le mode d'affichage sélectionné étant affiché en permanence. Si « CYCLE » est activé, l'écran passe automatiquement d'un mode d'affichage à l'autre, et « OLEDX » éteint l'écran au bout d'une minute. Appuyez sur la touche pour réactiver l'affichage.

**ROT**: L'orientation de l'écran se règle à ce stade. Appuyez sur le bouton et maintenez-le enfoncé pour sélectionner une orientation entre « 0 » et « 180 ». « 0 » signifie une orientation normale de l'écran OLED. Une brève pression sur le bouton fait pivoter l'écran de 180 degrés. Appuyez sur le bouton et maintenez-le enfoncé pour confirmer votre choix.

### **En effectuant une pression longue sur l'un des quatre modes d'affichage, le menu apparaît et propose les choix suivants :**

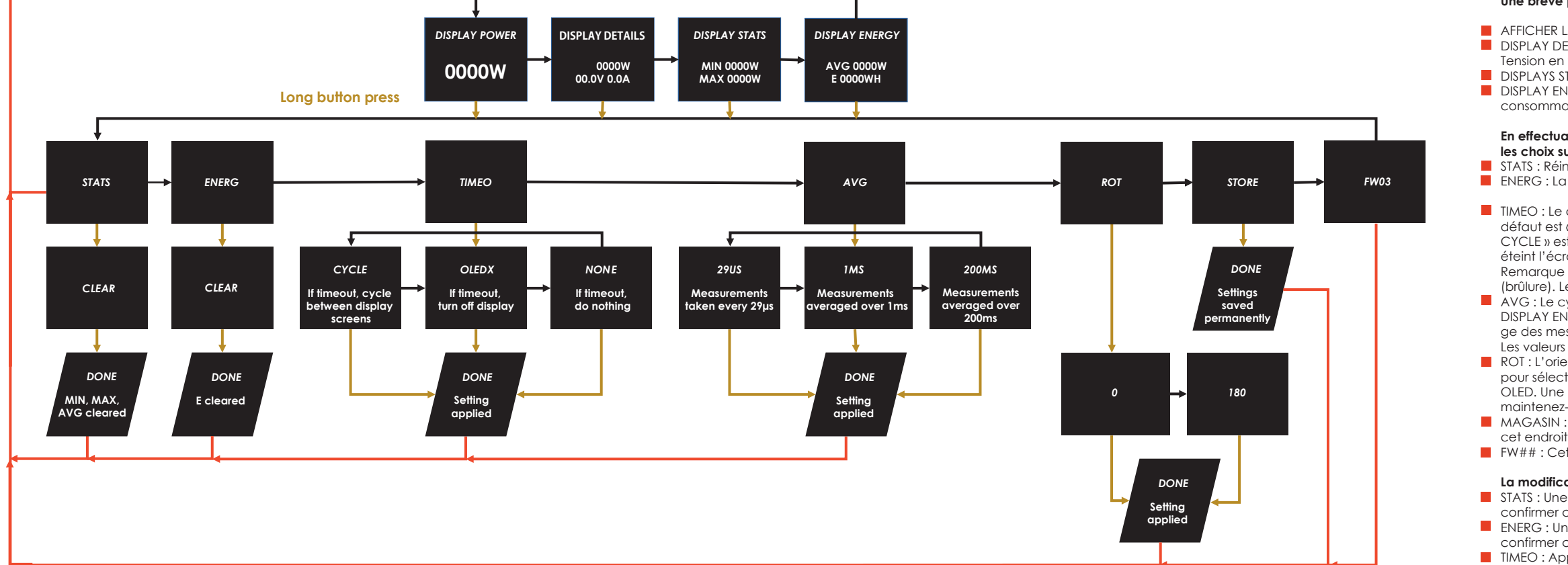

STATS : Réinitialise les valeurs MIN et MAX de l'affichage des stats DISPLAY STATS. ENERG : La consommation totale d'énergie affichée sous DISPLAY ENERGY peut être réinitialisée ici.

STATS : Une pression prolongée sur le bouton permet de faire apparaître l'écran « CLEAR ». Pour confirmer cette opération, appuyez longuement sur le bouton et les valeurs sont réinitialisées. ENERG : Une pression prolongée sur le bouton fait passer en mode d'affichage « CLEAR ». Pour confirmer cette opération, appuyez longuement sur le bouton et les valeurs sont réinitialisées. **TIMEO**: Appuyez sur la touche et maintenez-la enfoncée pour faire apparaitre l'écran « OLEDX ». Une brève pression sur la touche permet de passer à « CYCLE », NONE » ou de revenir à « OLEDX ». Une pression prolongée sur la touche confirme la sélection.

Remarque : La fonction de temporisation est destinée à protéger l'écran OLED contre le « burn-in » (brûlure). Le délai doit être réglé sur CYCLE ou OLEDX.

AVG : Le cycle de mesure pour déterminer la consommation moyenne d'énergie affichée sous DISPLAY ENERGY (AFFICHAGE DE L'ÉNERGIE) peut être modifié à cet endroit. Les taux d'échantillonna ge des mesures à intervalles de 29US (29 µs), 1 MS (1 ms) et 200 MS (200 ms) peuvent être sélectionnés. Les valeurs mesurées sont affichées en moyenne sur 60 secondes.

MAGASIN : Les modifications apportées aux paramètres sont enregistrées de manière permanente à

FW## : Cette fonction permet d'afficher la version actuelle du firmware (micrologiciel) du WireView.

### **La modification des paramètres dans les différents sous-menus s'effectue comme suit :**

AVG : Une pression prolongée sur le bouton fait apparaitre « 1 MS ». ». Cette valeur préréglée peut être modifiée en « 29US » ou « 200 MS » par de brèves pressions sur les boutons. Une pression prolongée sur le bouton confirme la sélection.

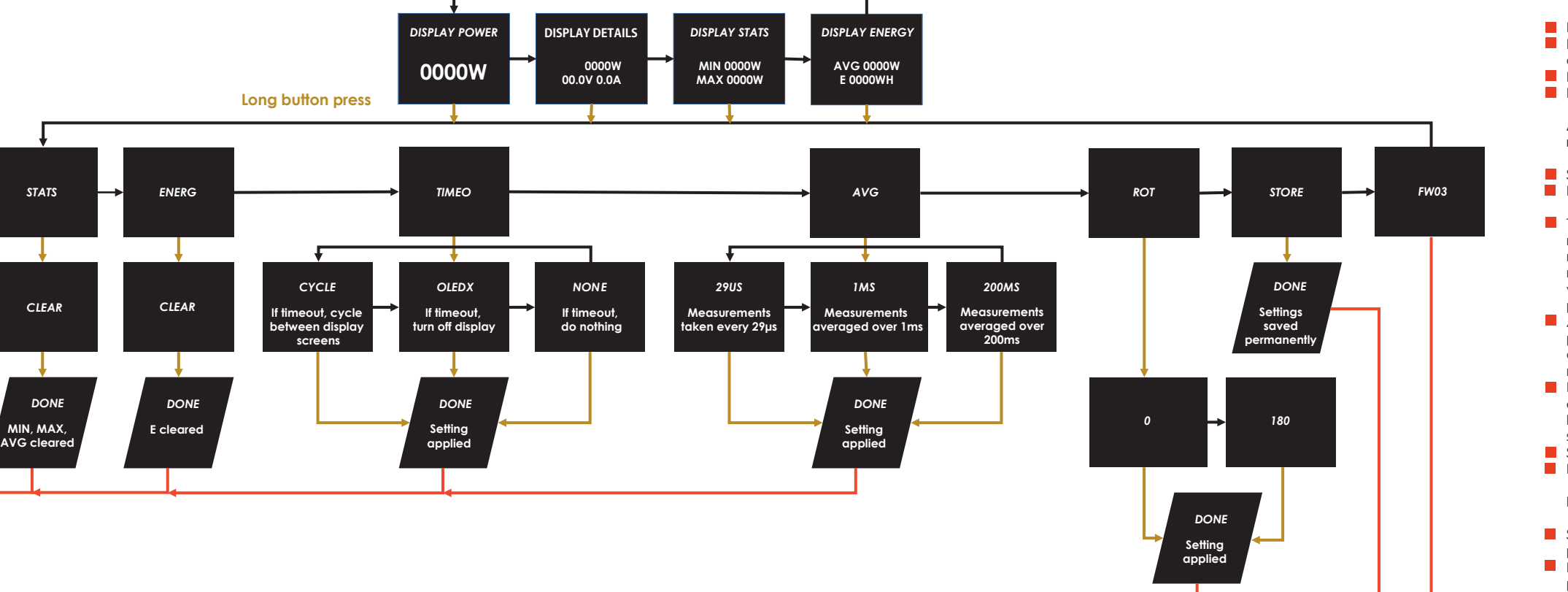

- DISPLAY POWER: Visualización del consumo de energía actual en watts [W]
- **D** DISPLAY DETAILS: Consumo de Energía actual en watts [W], Voltaje actual en volts [V], Corriente actual en amperes [A]
- DISPLAY STATS: Consumo de Energía mínimo y máximo en watts [W]
- **DISPLAY ENERGY: Consumo de Energía Promedio [AVG W] y Consumo de Energía Total [E]**

**Timeou t**

**S ing l e button p r e s s**

# **Sistema de Menú WireView Firmware-Versión: FW03**

Después de instalar el WireView GPU, se pueden cambiar los valores mostrados en la pantalla. Para ello, durante el funcionamiento se presiona el botón situado en el lado derecho del WireView GPU

STATS: Aquí se pueden restablecer los valores MIN. y MAX. de la pantalla DISPLAY STATS. ENERG: Aquí puede restablecerse el Consumo de Energía total visualizado en DISPLAY ENERGY.

### **Presionando brevemente el botón se cambia entre los cuatro modos de visualización:**

### **Al presionar prolongadamente el botón en uno de los cuatro modos de visualización, se accede al menú, en el que se pueden seleccionar los siguientes elementos:**

- STATS: Al presionar prolongadamente el botón se pasa a la pantalla "CLEAR". Esto se confirma con presionar prolongadamente el botón y los valores se restablecen.
- ENERG: Mantenga presionado el botón para cambiar a la pantalla "CLEAR". Esto se confirma con presionar prolongadamente el botón y los valores se restablecen.
- TIMEO: Mantenga presionado el botón para cambiar a la pantalla "OLEDX". Presionando brevemente el botón se pasa a "CYCLE", "NONE" o se vuelve a " OLEDX ". Presionando prolongadamente el botón se confirma la selección respectiva.
	- AVG: Con presionar prolongadamente el botón, la pantalla cambia a "1MS". Este valor predeter minado puede cambiarse a "29US" o "200MS" con presionar brevemente el botón. Presionando prolongadamente del botón confirma la selección.

TIMEO: Aquí se puede ajustar el tiempo de espera en el modo de visualización. El ajuste predeter minado de fábrica es "NONE", en el que el modo de visualización seleccionado se muestra perma nentemente. Si se activa "CYCLE", la pantalla cambia automáticamente de modo de visualización, mientras que " OLEDX " apaga la pantalla al cabo de un minuto. Presione el botón para reactivar la visualización.Nota: La función de tiempo de espera (timeout) está diseñada para proteger la pantalla OLED de "quemaduras". El tiempo de espera debe ajustarse a CYCLE u OLEDX.

AVG: En este punto, se puede cambiar el ciclo de medición para determinar el consumo de energía promedio que se muestra en DISPLAY ENERGY. Se pueden seleccionar las frecuencias de muestreo de las mediciones a intervalos de 29US (29µs), 1MS (1 ms) y 200MS (200 ms). Los valores medidos se muestran promediados en 60 segundos.

ROT: Aquí se ajusta la orientación de la pantalla. Mantenga presionado el botón para seleccionar entre "0" y "180". "0" significa la orientación normal de la pantalla OLED. Al presionar brevemente el botón, la pantalla gira 180 grados. Mantenga presionado el botón para confirmar la opción seleccionada.

STORE: Aquí se guardan permanentemente los cambios realizados en los ajustes.

FW##: Aquí se muestra la versión actual del firmware del WireView.

## **Los ajustes de cada submenú se modifican del siguiente modo:**

**Timeout Single button press**

- 
- 
- 

# **Menu del sistema WireView - Versione Firmware: FW03**

Dopo l'installazione di WireView GPU, i valori mostrati sul display possono essere cambiati. A tale scopo, durante il funzionamento si preme il pulsante sul lato destro di WireView GPU.

## **Premendo brevemente il pulsante si passa tra le quattro modalità di visualizzazione:**

- DISPLAY POWER: Visualizzazione del consumo di corrente attuale in watt [W]
- **DISPLAY DETAILS: Consumo di corrente attuale in watt [W], tensione attuale in volt [V], corrente** attuale in ampere [A]
- DISPLAY STATS: Consumo di corrente minimo e massimo in watt [W]
- DISPLAY ENERGY: Consumo di corrente medio [AVG W] e consumo di corrente totale [E]

**TIMEO:** Qui è possibile impostare il comportamento per il timeout in modalità di visualizzazione. L'impostazione predefinita di fabbrica è "NONE", dove la modalità di visualizzazione selezionata viene mostrata permanentemente. Se "CYCLE" è attivo, la visualizzazione passa automaticamente attraverso le modalità di visualizzazione, mentre "OLEDX" spegne la visualizzazione dopo un minuto. Premere il pulsante per riattivare la visualizzazione. Nota: La funzione di timeout è destinata a proteggere il display OLED dal "burn-in". Il timeout dovrebbe essere impostato su CYCLE o OLEDX. AVG: A questo punto, è possibile modificare il ciclo di misurazione per determinare il consumo medio di corrente visualizzato sotto DISPLAY ENERGY. È possibile selezionare i tassi di campionamento delle misurazioni con intervalli di 29US (29µs), 1MS (1 ms) e 200MS (200 ms). I valori misurati vengono visualizzati in media su 60 secondi.

### **Una pressione prolungata del pulsante in una delle quattro modalità di visualizzazione ti porterà al menu, dove sono disponibili i seguenti elementi per la selezione:**

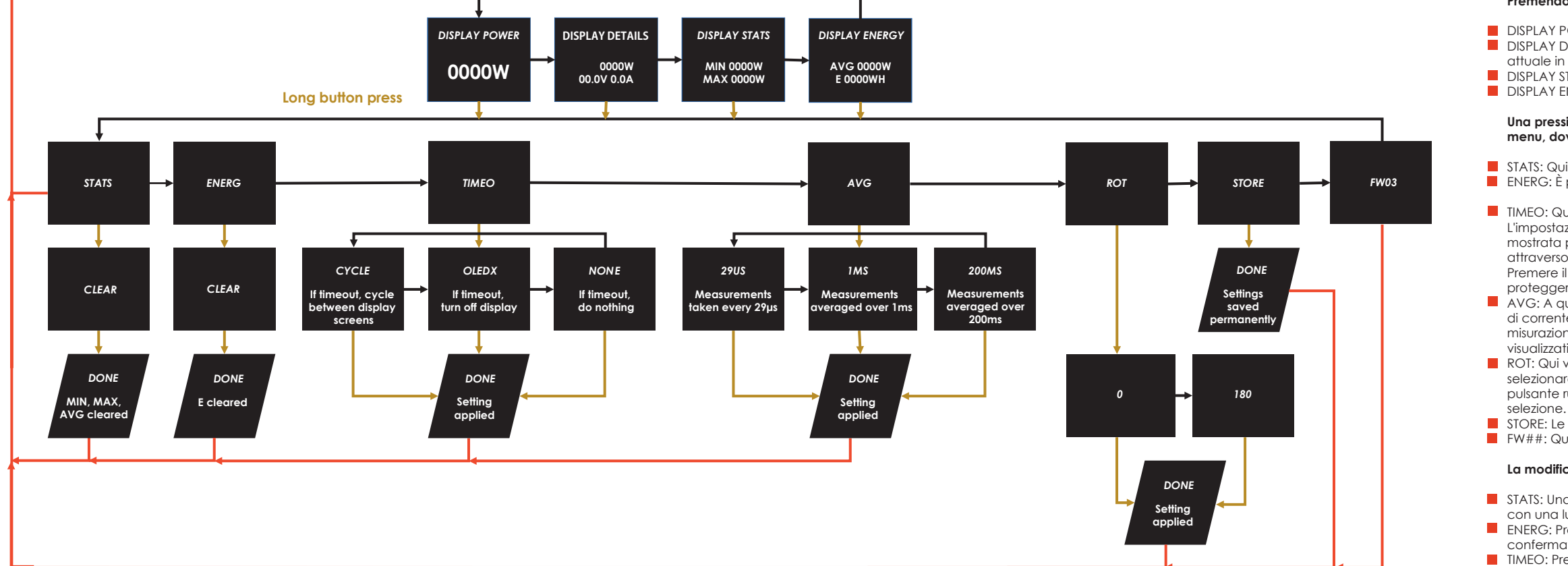

STATS: Qui è possibile ripristinare i valori MIN e MAX nella visualizzazione delle statistiche. ENERG: È possibile ripristinare qui il consumo di corrente totale visualizzato sotto DISPLAY ENERGY.

ROT: Qui viene impostato l'orientamento del display. Premere e tenere premuto il pulsante per selezionare tra "0" e "180". "0" indica l'orientamento normale del display OLED. Una breve pressione del pulsante ruota il display di 180 gradi. Premere e tenere premuto il pulsante per confermare la

STORE: Le modifiche alle impostazioni vengono memorizzate permanentemente qui. FW##: Qui è visualizzata la versione firmware corrente del WireView.

### **La modifica delle impostazioni nei singoli sottomenu avviene nel seguente modo:**

- STATS: Una lunga pressione del pulsante passa alla visualizzazione "CLEAR". Questo viene confermato con una lunga pressione del pulsante e i valori vengono ripristinati.
- ENERG: Premere e tenere premuto il pulsante per passare alla visualizzazione "CLEAR". Questo viene confermato con una lunga pressione del pulsante e i valori vengono ripristinati.
- TIMEO: Premere e tenere premuto il pulsante per passare alla visualizzazione "OLEDX". Una breve pressione del pulsante passa a "CYCLE", "NONE" o torna a "OLEDX". Una lunga pressione del pulsante conferma la selezione corrispondente.
- AVG: Una lunga pressione sul pulsante cambia la visualizzazione in "1MS". Questo valore preimpostato può essere cambiato in "29US" o "200MS" con brevi pressioni del pulsante. Una lunga pressione del pulsante conferma la selezione.

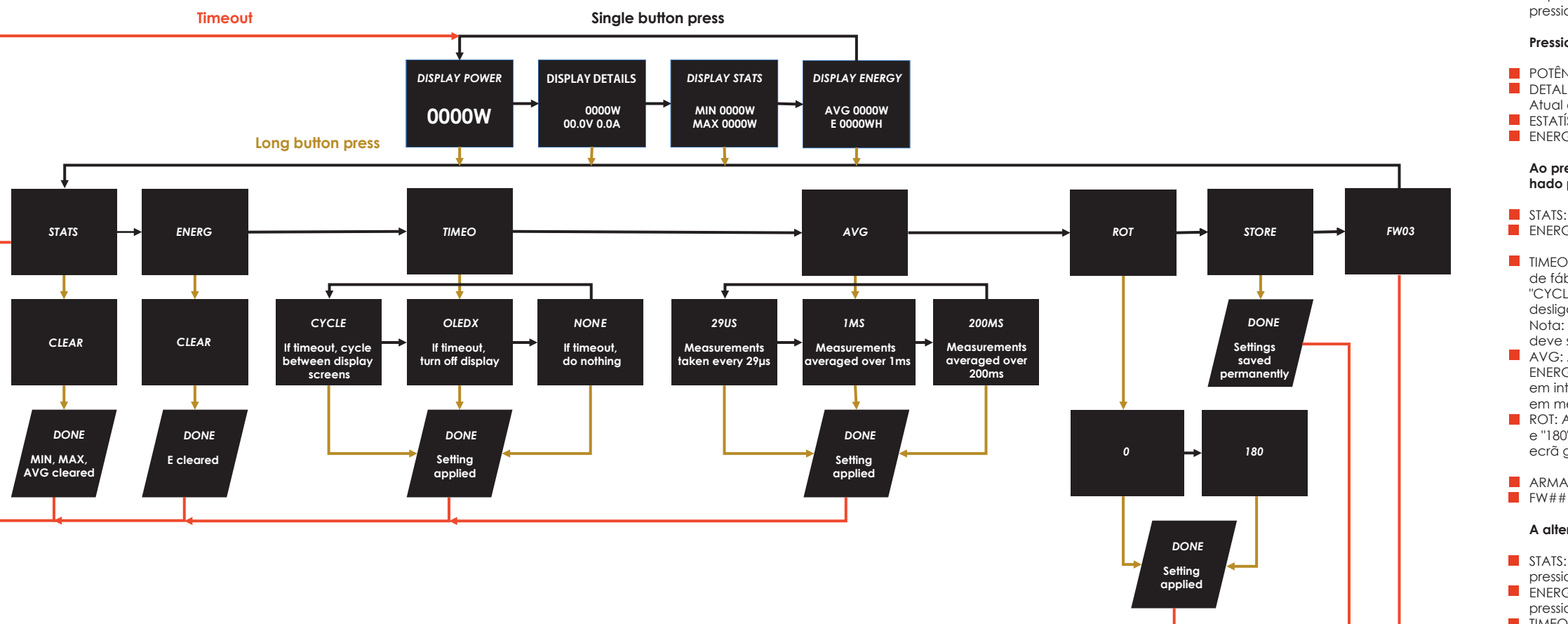

- **POTÊNCIA DO ECRÃ: Visualização do consumo de energia atual em watts [W]**
- **D** DETALHES DO ECRÃ: Consumo de Energia Atual em watts [W], Tensão atual em volts [V], corrente Atual em amperes [A]
- ESTATÍSTICAS DO ECRÃ: Consumo de energia mínimo e máximo em watts [W]
- ENERGIA DO ECRÃ: Consumo médio de energia [AVG W] e consumo total de energia [E]

# **Firmware do Menu de Sistema WireView - Versão: FW03**

Depois de instalar a GPU WireView, os valores apresentados no ecrã podem ser alterados. Para tal, pressionar o botão do lado direito da GPU WireView durante a utilização.

STATS: Aqui, os valores MIN e MAX no ecrã DISPLAY STATS podem ser repostos. ENERG: O consumo total de energia indicado em ENERGIA DO ECRÃ pode ser reposto aqui.

## **Pressionar brevemente o botão alterna entre os quatro modos de exibição:**

- **TIMEO: O comportamento do timeout no modo de exibição pode ser definido aqui. A predefinição** de fábrica é "NONE", na qual o modo de exibição selecionado é exibido permanentemente. Se "CYCLE" estiver ativo, o ecrã muda automaticamente para o modo de exibição, enquanto "OLEDX" desliga o ecrã após um minuto. Pressione o botão para reativar o ecrã.
- Nota: A função de tempo limite destina-se a proteger o ecrã OLED contra o "burn-in". O tempo limite deve ser definido como CYCLE ou OLEDX.
- AVG: Agora, o ciclo de medição para determinar o consumo médio de energia apresentado em ENERGIA DO ECRÃ pode ser alterado. É possível selecionar as taxas de amostragem das medições em intervalos de 29US (29µs), 1MS (1 ms) e 200MS (200 ms). Os valores registados são apresentados em média durante 60 segundos.
- ROT: A orientação do ecrã é definida aqui. Pressione continuamente o botão para alternar entre "0" e "180". "0" significa a orientação normal do ecrã OLED. Se pressionar o botão por breves instantes, o ecrã gira 180 graus. Pressione continuamente o botão para confirmar a seleção.

### **Ao pressionar prolongadamente o botão num dos quatro modos de exibição, o utilizador é encamin hado para o menu onde estão disponíveis os seguintes pontos para seleção:**

ARMAZENAMENTO: As alterações às definições são armazenadas permanentemente aqui. FW##: A versão atual do firmware do WireView é exibida aqui.

## **A alteração das definições nos submenus individuais é efetuada da seguinte forma:**

- STATS: Pressionar continuamente no botão muda para o ecrã "CLEAR". Para confirmar, basta pressionar continuamente o botão e os valores serão repostos.
- ENERG: Pressionar continuamente o botão para mudar para o ecrã "CLEAR". Para confirmar, basta pressionar continuamente o botão e os valores serão repostos.
- TIMEO: Pressionar sem soltar o botão para mudar para o ecrã "OLEDX". Pressionar brevemente o botão muda para "CYCLE", "NENHUM" ou volta a "OLEDX". Pressionar continuamente o botão confirma a respetiva seleção.
- AVG: Pressionar continuamente o botão muda o ecrã para "1MS. ". Este valor predefinido pode ser alterado para "29US" ou "200MS" pressionando brevemente o botão. Pressionar continuamente o botão confirma a seleção.

■ TIMEO:可以在此处设置显示模式下的超时行为。出厂默认设置为"NONE",即永久显示所选的显示模式。如果 激活"CYCLF",显示屏会自动切换显示模式,而"OLFDX"则在一分钟后关闭显示屏。按下按钮重新激活显示屏 注意:超时功能旨在保护 OLED 显示屏免于"老化"。超时应设置为 "CYCLE" 或 "OLEDX"。

■ 平均: 此时, 可以更改显示在显示能量下的用于确定平均功耗的测量周期。可以选择 29US (29µs)、1MS (1 ms) 和 200MS (200 ms) 间隔的测量采样率。显示测量值并在 60 秒内取平均值。

# WireView 菜单系统固件版本: FW03

■ ROT:此处设置显示方向。按住按钮可在"0″和"180″之间进行选择。"0″表示 OLED 显示屏的正常方向。短按 按钮可将显示屏旋转 180 度。按住按钮确认选择。

■ 存储:对设置的更改将永久存储在此处。 ■ FW##: 此处显示 WireView 的当前固件版本。

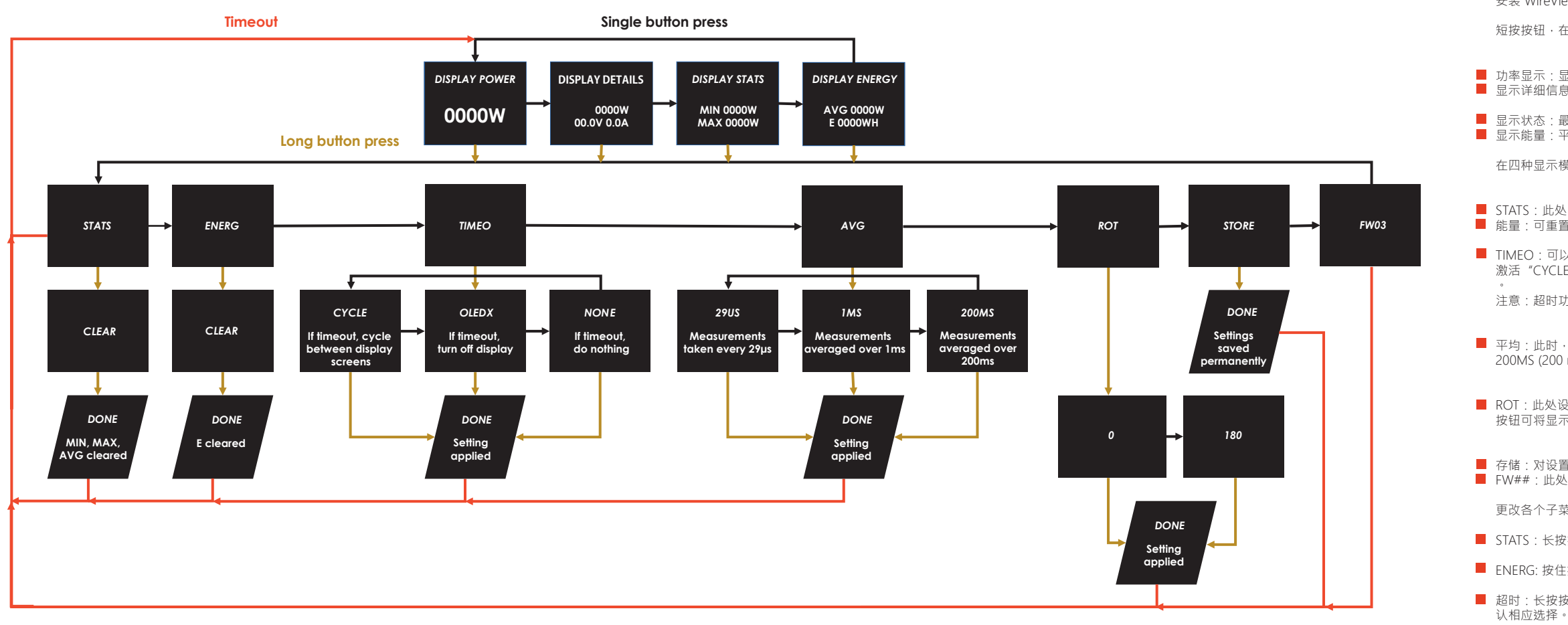

■ 平均:长按按钮会将显示更改为"1MS."。短按按钮将预设值更改为"29US"或"200MS"。长按按钮确认选择。

安装 WireView GPU 后,可以切换显示屏中显示的值。为此,在操作过程中按下 WireView GPU 右侧的按钮。 短按按钮,在四种显示模式之间切换:

■ 功率显示:显示当前功耗(瓦特 [W]) ■ 显示详细信息:当前功耗(瓦特 [W]) 、当前电压(伏特)[V]、当前电流(安培)[A]

■ 显示状态:最小和最大功耗(瓦特 [W]) ■ 显示能量:平均功耗 [AVG W] 和总功耗 [E]

在四种显示模式之一下,长按该按钮将进入菜单,其中可以选择以下项目:

■ STATS: 此处,可以重置 DISPLAY STATS 显示屏中的最小和最大值。 ■ 能量·可重置显示能量中显示的总功耗。

更改各个子菜单中的设置如下:

■ STATS:长按按钮切换到"CLEAR"显示。长按按钮即可确认并重置值。

■ FNFRG: 按住按钮切换到"CLEAR"显示。长按按钮即可确认并重置值。

■ 超时:长按按钮切换到"OLEDX"显示。短按按钮切换到"CYCLE"、"NONE"或返回"OLEDX"。长按按钮确

## **WireView** メニューシステム **Firmware-**ヴァージョン**: FW03**

■ TIMEO: 表示モードのタイムアウト時の動作をここで設定できます。工場デフォルト設定は"NONE"となっており、選 択された表示モードが常時表示されます。"CYCLE "が有効な場合は表示モードは自動的に切り替わり、"OLEDX"は1 分後に表示がオフになります。ボタンを押せばディスプレイが再び有効になります。 注意:タイムアウト機能は有機ELディスプレイをいわゆる「焼き付き」から保護するためのものです。タイムアウトは、 CYCLEまたはOLEDXに設定する必要があります。

WireView GPUをインストールすると、ディスプレイに表示される値を切り替えることができます。この際、WireView GPUの右側にあるボタンは押された状態となります。

■ AVG: この時点で「DISPLAY ENERGY」に表示される平均消費電力の測定周期の変更が可能です。29US (29μs)、 1MS(1ms)、200MS(200ms)間隔の測定値のサンプリングレートを選択することができます。測定値は60秒間の平

ボタンを短く押せば、表示モードが**4**回切り替わります:

■ DISPLAY POWER:現在の消費雷力をワット[W]で表示します。 ■ DISPLAY DETAILS: 現在の消費電力(ワット[W])、電圧(ボルト[V])、電流(アンペア[A])

■ DISPLAY STATS: 最小および最大の消費雷力(ワット[W]) ■ DISPLAY ENERGY:平均消費電力[AVG W]と総消費電力[E]

■ ROT: ここでディスプレイの向きが設定できます。ボタンを長押しして "0 "と "180 "を選択します。"0 "はOLEDディス プレイの通常の向きを意味します。ボタンを短時間押すと、ディスプレイが180度回転します。ボタンを長押しすれば

■ STORE: 設定の変更はここに永久保存されます。

■ FW##:WireViewの現在のファームウェアバージョンがここに表示されます。

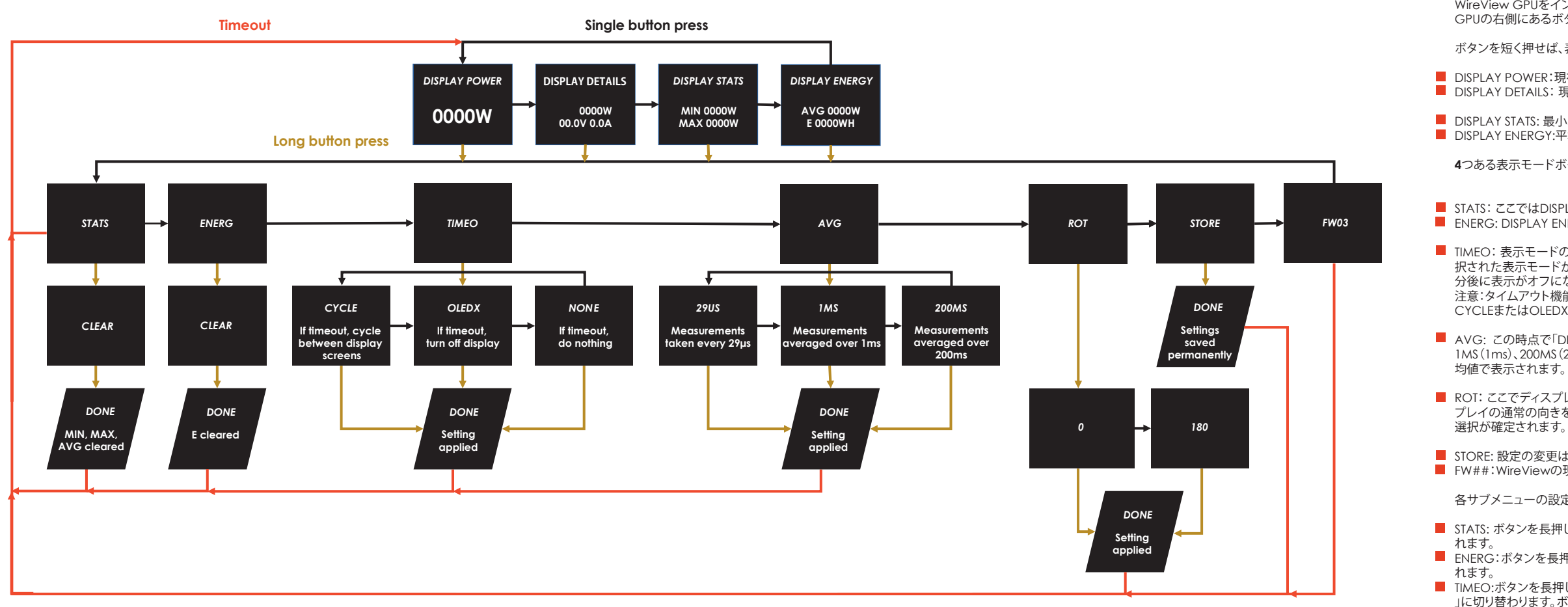

**4**つある表示モードボタンのいずれかを長押しするとメニューが表示され、以下の項目の選択が可能です:

■ STATS: ここではDISPLAY STATSディスプレイの最小(MIN)値と最大(MAX)値をリセットすることができます。 ■ ENERG: DISPLAY ENERGYで表示される総消費雷力はこてでリセットすることができます。

■ TIMEO:ボタンを長押しすると、「OLEDX」表示に切り替わります。ボタンを短く押すと、「CYCLE」、「NONE」、「OLEDX 」に切り替わります。ボタンを長押しすると、それぞれの選択が確定されます。

■ AVG: ボタンを長押しすると、表示が 「1MS. 」へと切り替わります。 このプリセット値は、ボタンを短く押すことで 「 29US 」または「200MS 」に変更することができます。ボタンを長押しすると、選択が確定します。

各サブメニューの設定変更は次のように行います:

■ STATS: ボタンを長押しすることにより "CLEAR "表示に切り替わります。さらにボタン長押しで確定し、値がリセットさ

■ ENERG:ボタンを長押しすることにより"CLEAR"表示に切り替わります。さらにボタン長押しで確定し、値がリセットさ

■ 전력 표시: 현재의 소비전력을 와트 단위 [W]로 표시 세부정보 표시: 와트 단위 [W]의 현재 소비전력, 볼트 단위 [V]의 현재 전압, 암페어 단위 [A]의 현재 전류

■ 통계 표시· 최소 및 최대 소비전력을 와트 단위 [W]로 표시 ■ 에너지 표시: 평균 소비 전력 [AVG W] 및 총 소비 전력 [E]

# **WireView** 메뉴 시스템 펌웨어버전**: FW03**

WireView GPU 설치 이후, 디스플레이 내에 표시된 값들을 변경할 수 있습니다. 이것을 위해, 작동 중에 WireView GPU의 우측 버튼을 누릅니다.

버튼을 짧게 눌러 네 가지 디스플레이 모드 중에서 변경할 수 있습니다**:**

■ AVG: 에너지 표시에 표시되는 평균 소비 전력을 결정하기 위한 측정 주기를 변경할 수 있습니다. 29US (29us), 1MS (1 ms) 및 200MS (200 ms) 간격으로 측정하도록 샘플링 속도를 선택할 수 있습니다. 측정된 값은 60초

■ STORE: 설정 변경사항이 이곳에 영구적으로 저장됩니다. FW##: WireView의 현재 펌웨어 버전이 여기에 표시됩니다.

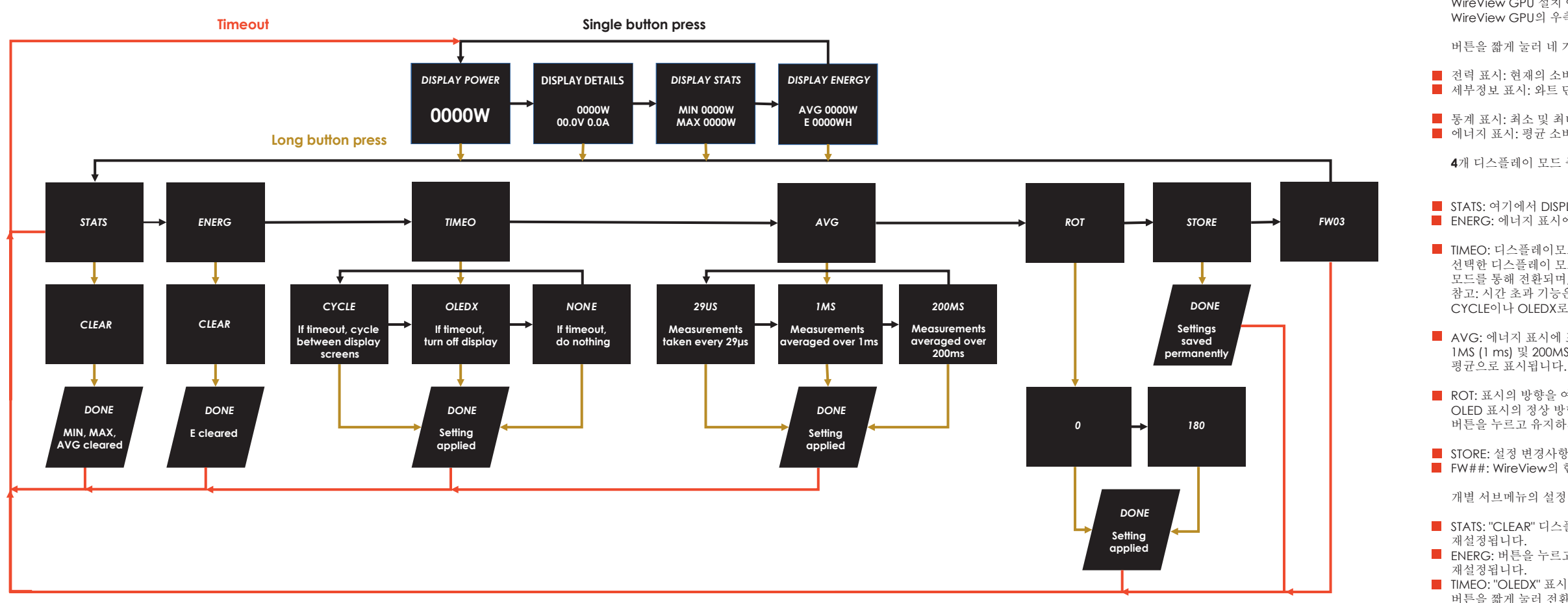

**4**개 디스플레이 모드 중 하나에서 버튼을 길게 눌러 메뉴로 이동하고**,** 다음의 항목들을 선택할 수 있습니다**:**

STATS: 여기에서 DISPLAY STATS 표시의 MIN(최소), MAX(최대) 값을 재설정할 수 있습니다. ENERG: 에너지 표시에서의 총 소비 전력을 이곳에서 재설정할 수 있습니다.

TIMEO: 디스플레이모드에서 타임아웃 동작을 여기서 설정할 수 있습니다. 공장 초기설정값은 "NONE"이며, 선택한 디스플레이 모드가 영구적으로 표시됩니다. 만약 "CYCLE"이 활성화되면, 표시는 자동적으로 디스플레이 모드를 통해 전환되며, "OLEDX"가 1분 후 디스플레이를 끕니다. 표시를 재활성화 하려면 버튼을 누르세요. 참고: 시간 초과 기능은 "번인(burn-in)현상으로부터 OLED 디스플레이를 보호하기 위한 것입니다. 시간 초과는 CYCLE이나 OLEDX로 설정되어야 합니다.

ROT: 표시의 방향을 여기서 설정합니다. "0"에서 "180"사이의 값을 선택하려면 버튼을 길게 누르세요. "0"은 OLED 표시의 정상 방향을 의미합니다. 버튼을 짧게 누르면 디스플레이가 180도 회전합니다. 선택을 확정하려면 버튼을 누르고 유지하세요.

개별 서브메뉴의 설정 변경 방법은 다음과 같습니다**:**

STATS: "CLEAR" 디스플레이로 전환하려면 버튼을 길게 누르세요. 버튼을 길게 눌러 확정하며, 값은

■ ENERG: 버튼을 누르고 유지하면 "CLEAR" 디스플레이로 전환합니다. 버튼을 길게 눌러 확정하며, 값은

TIMEO: "OLEDX" 표시 전환을 위해 버튼을 길게 누릅니다. "CYCLE", "NONE" 혹은 "OLEDX"로 되돌리기 위해 버튼을 짧게 눌러 전환합니다. 버튼을 길게 누르면 각각의 선택이 확인 처리됩니다.

TIMEO: "OLEDX" 표시 전환을 위해 버튼을 길게 누릅니다. "CYCLE", "NONE" 혹은 "OLEDX"로 되돌리기 위해 버튼을 짧게 눌러 전환합니다. 버튼을 길게 누르면 각각의 선택이 확인 처리됩니다.

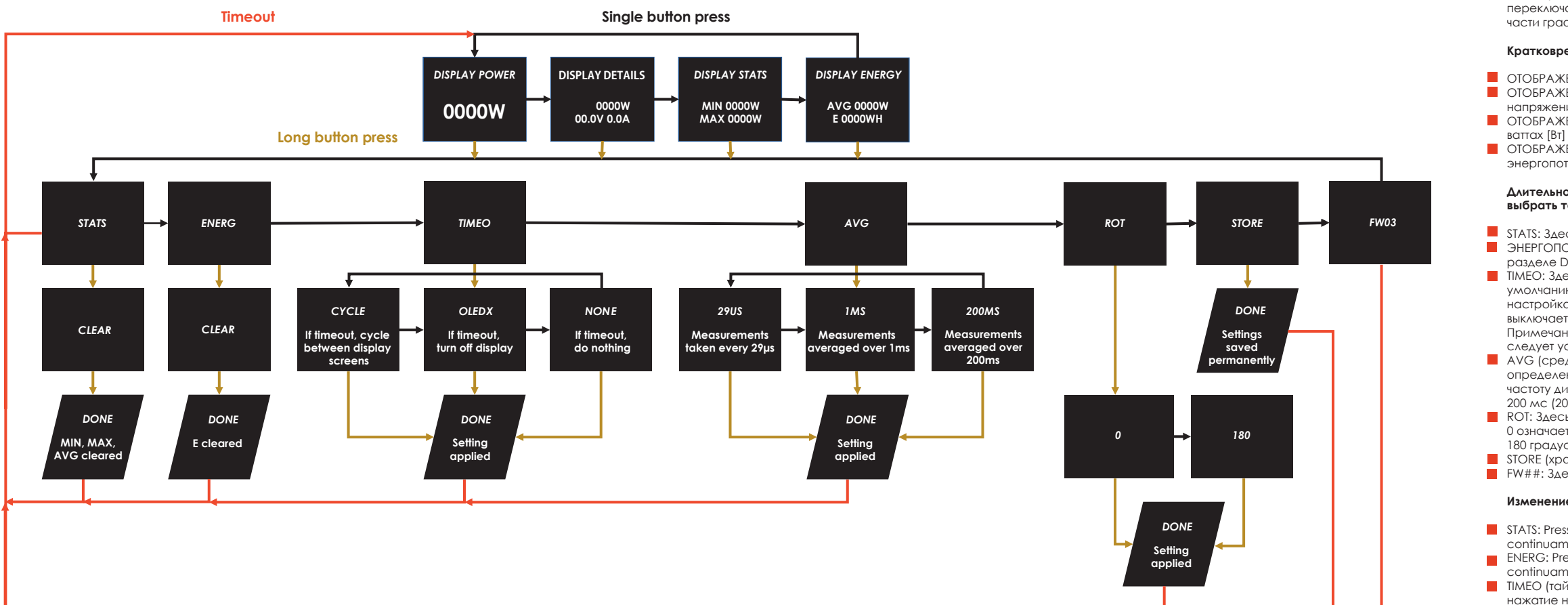

# **Меню WireView, версия системной прошивки: FW03**

**ОТОБРАЖЕНИЕ ЭНЕРГОПОТРЕБЛЕНИЯ (DISPLAY ENERGY): Среднее энергопотребление [AVG W] и общее** энергопотребление [E]

- ЭНЕРГОПОТРЕБЛЕНИЕ (ENERG): Здесь можно сбросить общее энергопотребление, отображаемое в разделе DISPLAY ENERGY (дисплей энергопотребления).
- TIMEO: Здесь можно настроить поведение тайм-аута в режиме отображения. Заводская настройка по умолчанию — NONE, при которой выбранный режим отображается постоянно. Если активирована
	- настройка CYCLE, дисплей автоматически переключается между режимами отображения, а OLEDX выключает дисплей через одну минуту. Для повторного включения дисплея нажмите кнопку.
- Примечание: Функция тайм-аута предназначена для защиты дисплея OLED от "выгорания". Тайм-аут следует установить на режим CYCLE или OLEDX.
- **АVG (среднее энергопотребление): На данном этапе можно изменить цикл измерения для** определения среднего энергопотребления, отображаемого в разделе DISPLAY ENERGY. Можно выбрать частоту дискретизации измерений с интервалами 29 мкс (29 микросекунд), 1 мс (1 миллисекунда) и 200 мс (200 миллисекунд). Измеренные значения отображаются в среднем за 60 секунд.
- ROT: Здесь задается ориентация дисплея. Нажмите и удерживайте кнопку, чтобы выбрать между 0 и 180. 0 означает нормальную ориентацию OLED-дисплея. Короткое нажатие кнопки поворачивает дисплей на 180 градусов. Нажмите и удерживайте кнопку, чтобы подтвердить выбор.
- **STORE (хранилище): Все изменения настроек сохраняются здесь на постоянной основе.**
- $\blacksquare$  FW##: Здесь отображается текущая версия прошивки WireView.

После установки графического процессора WireView, значения, отображаемые на дисплее, можно переключать. Для этого необходимо в процессе работы нажать на кнопку, расположенную в правой части графического процессора WireView.

### **Кратковременное нажатие кнопки позволяет переключаться между четырьмя режимами:**

- **ОТОБРАЖЕНИЕ МОЩНОСТИ (DISPLAY POWER): Отображение текущего энергопотребления в ваттах [Bт] ОТОБРАЖЕНИЕ ИНФОРМАЦИИ (DISPLAY DETAILS): Текущее энергопотребление в ваттах [Bт], текущее** напряжение в вольтах [В], текущая сила тока в амперах [A]
- **ОТОБРАЖЕНИЕ СТАТИСТИКИ (DISPLAY STATS): Минимальное и максимальное энергопотребление в**

### **Длительное нажатие кнопки в одном из четырех режимов отображения откроет меню, где можно выбрать такие пункты:**

**STATS: Здесь можно сбросить МИН и МАКС значения на экране DISPLAY STATS.** 

### **Изменение настроек в отдельных подменю выполняется следующим образом:**

- STATS: Pressionar continuamente no botão muda para o ecrã "CLEAR". Para confirmar, basta pressionar continuamente o botão e os valores serão repostos.
- ENERG: Pressionar continuamente o botão para mudar para o ecrã "CLEAR". Para confirmar, basta pressionar continuamente o botão e os valores serão repostos.
- TIMEO (тайм-аут): Нажмите и удерживайте кнопку, чтобы переключиться на дисплей "OLEDX". Короткое нажатие на кнопку ведет к переключению на "CYCLE", "NONE" или обратно на "OLEDX". Длительное нажатие на кнопку подтверждает соответствующий выбор.
- AVG (среднее энергопотребление): Длительное нажатие на кнопку меняет дисплей на "1MS". Это заранее установленное значение можно изменить на "29US" или "200MS" с помощью коротких нажатий кнопки. Длительное нажатие на кнопку подтверждает выбор.